# **Регистрация личного кабинета на Портале государственных и муниципальных услуг РТ**

- Наберите в адресной строке браузера [uslugi.tatarstan.ru](http://www.uslugi.tatarstan.ru/)
- Введите в форме регистрации на Портале мобильный номер телефона
- Введите пароль, полученный в смс-сообщении

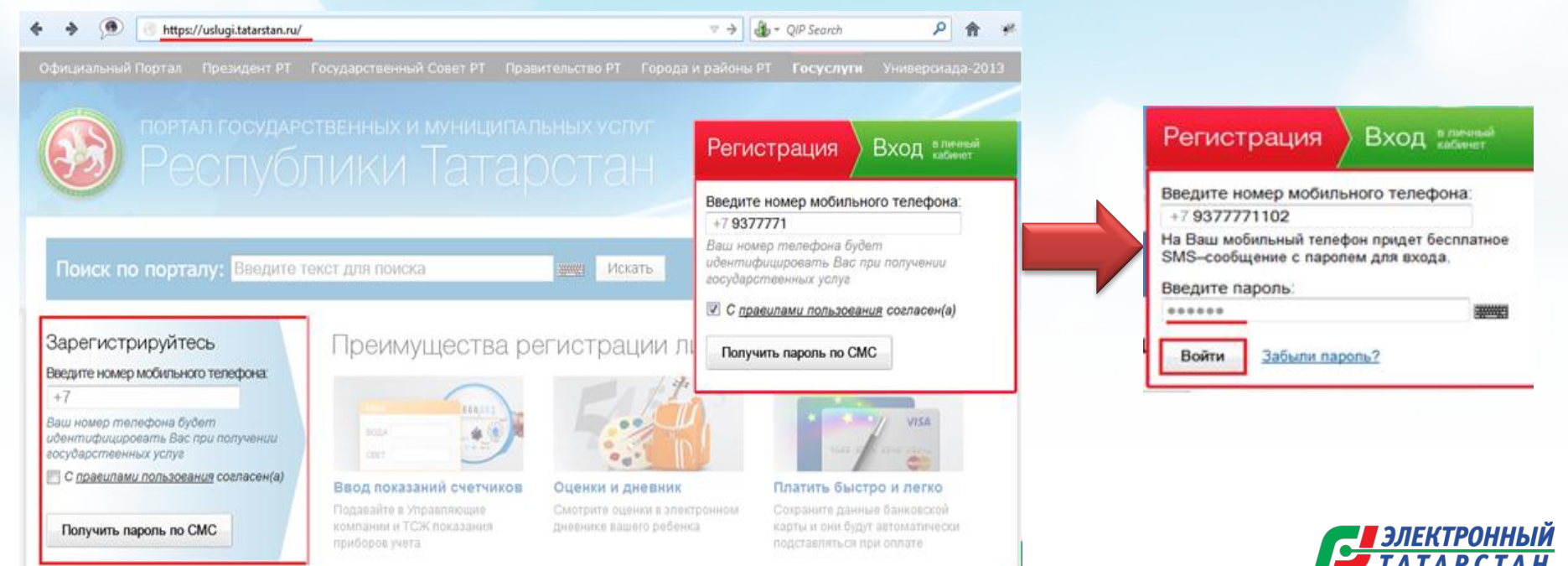

## **Настройка личного кабинета на Портале государственных и муниципальных услуг РТ**

Существует 2 способа настройки личного кабинета: 1-й способ – При первом входе в ЛК: • Пошагово заполнить информацию по

различным сферам

• Сохранить

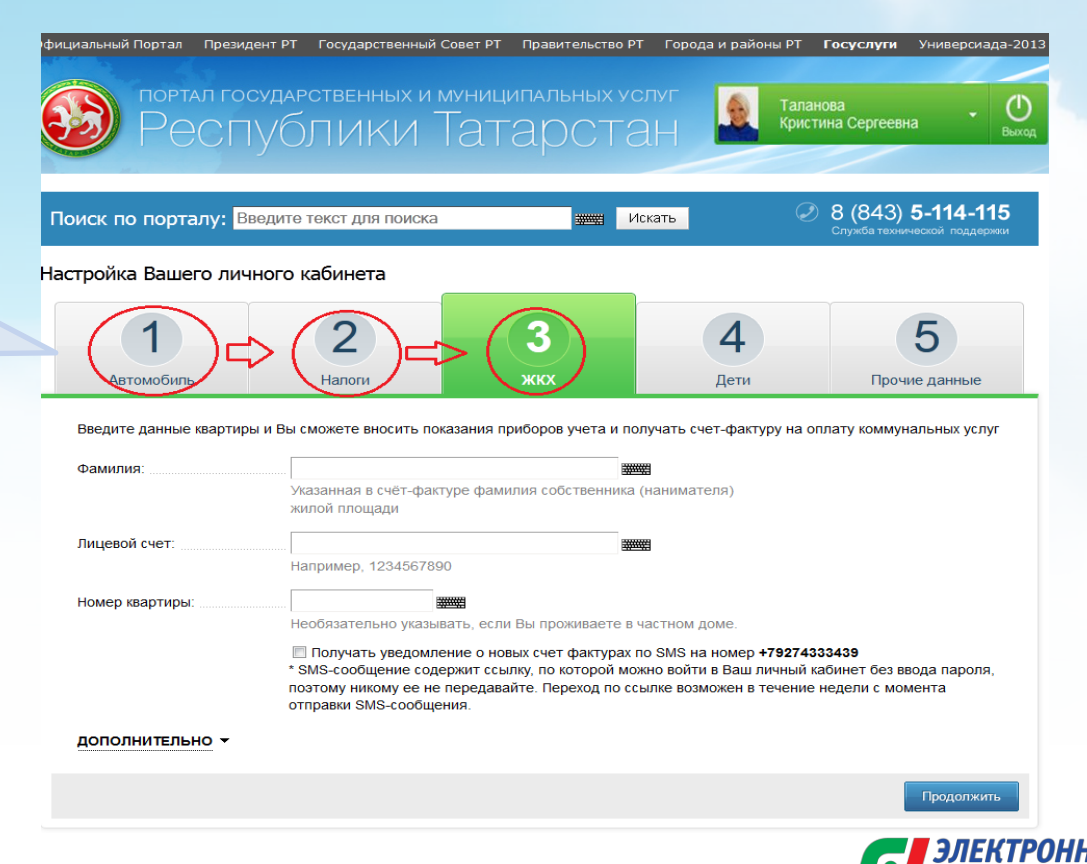

## **Настройка личного кабинета на Портале государственных и муниципальных услуг РТ**

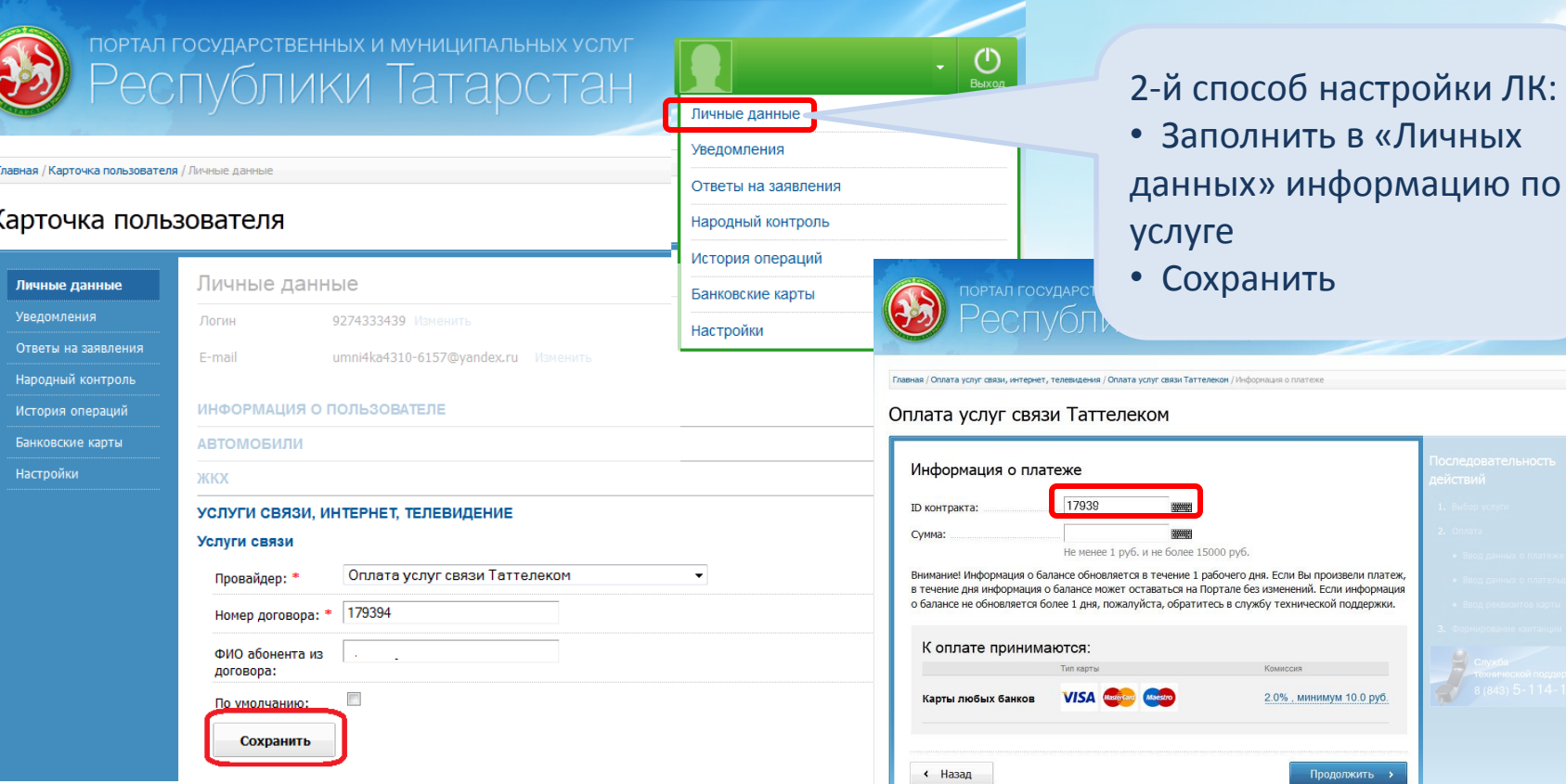

<u>ЧЫЙ</u><br>АН

## **Информеры по услугам и платежам на Портале государственных и муниципальных услуг РТ**

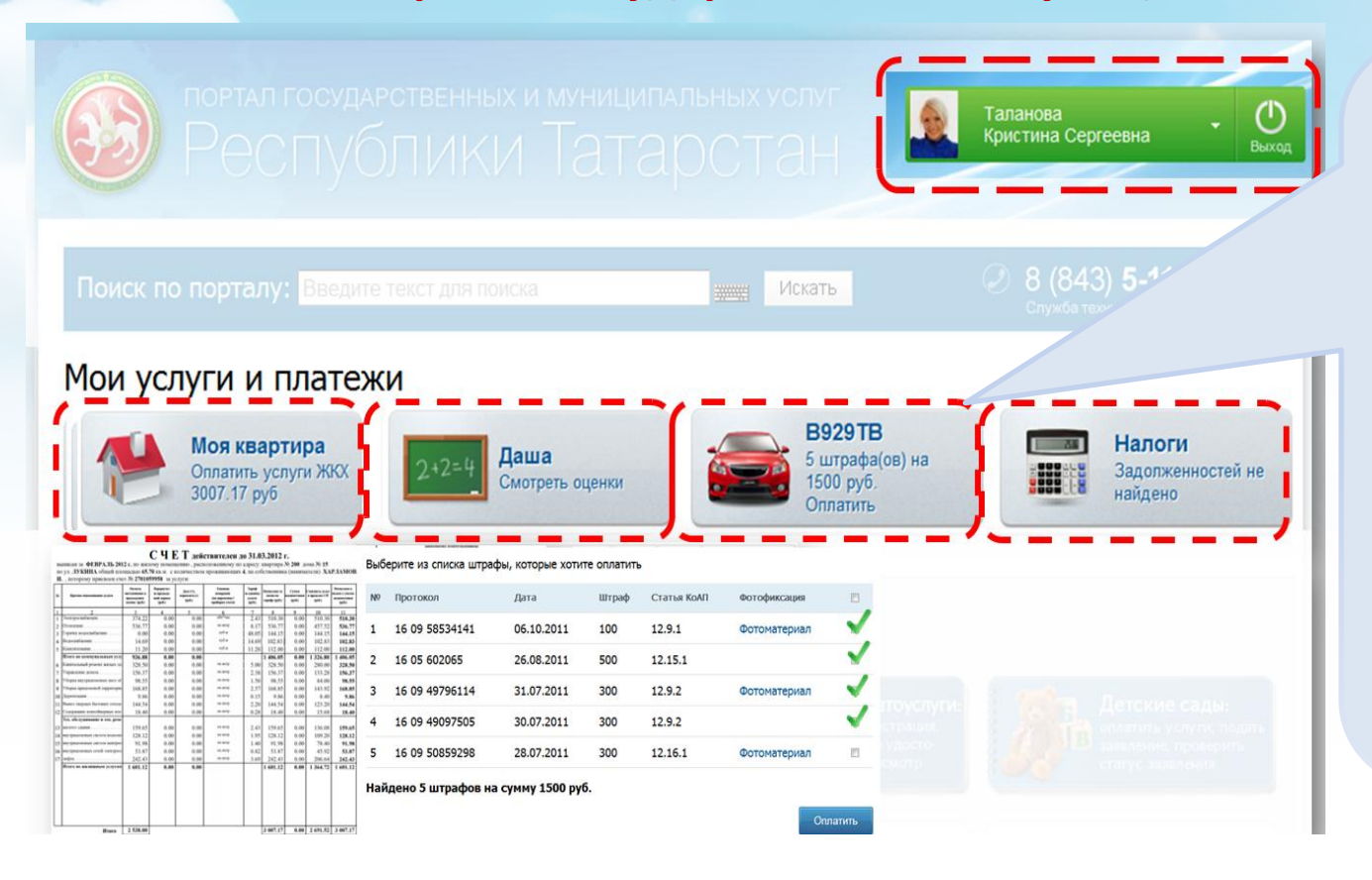

**На Портале существует возможность добавления информеров по следующим категориям:**

- Автомобили
- Долги по налогам
- Услуги ЖКХ
- Домашний телефон
- Телевидение
- Интернет
- Просмотр оценок ребенка
- Очередь в детский сад
- Социальная ипотека
- Сотовая связь -Мегафон

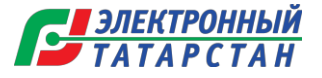

#### **Добавление Информера**

#### **на Портале государственных и муниципальных услуг РТ**

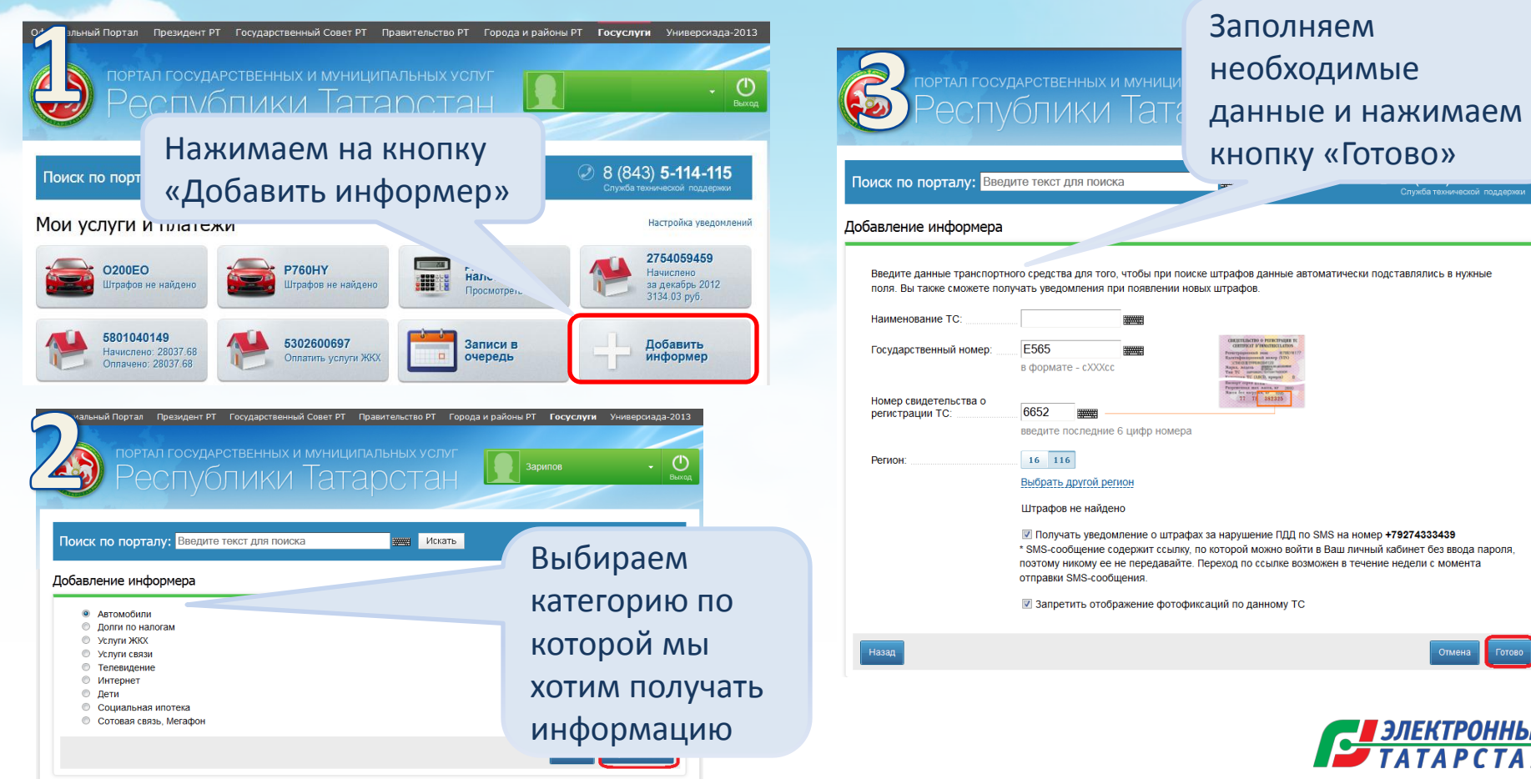

### **Настройка уведомлений в Личном Кабинете**

#### **на Портале государственных и муниципальных услуг РТ**

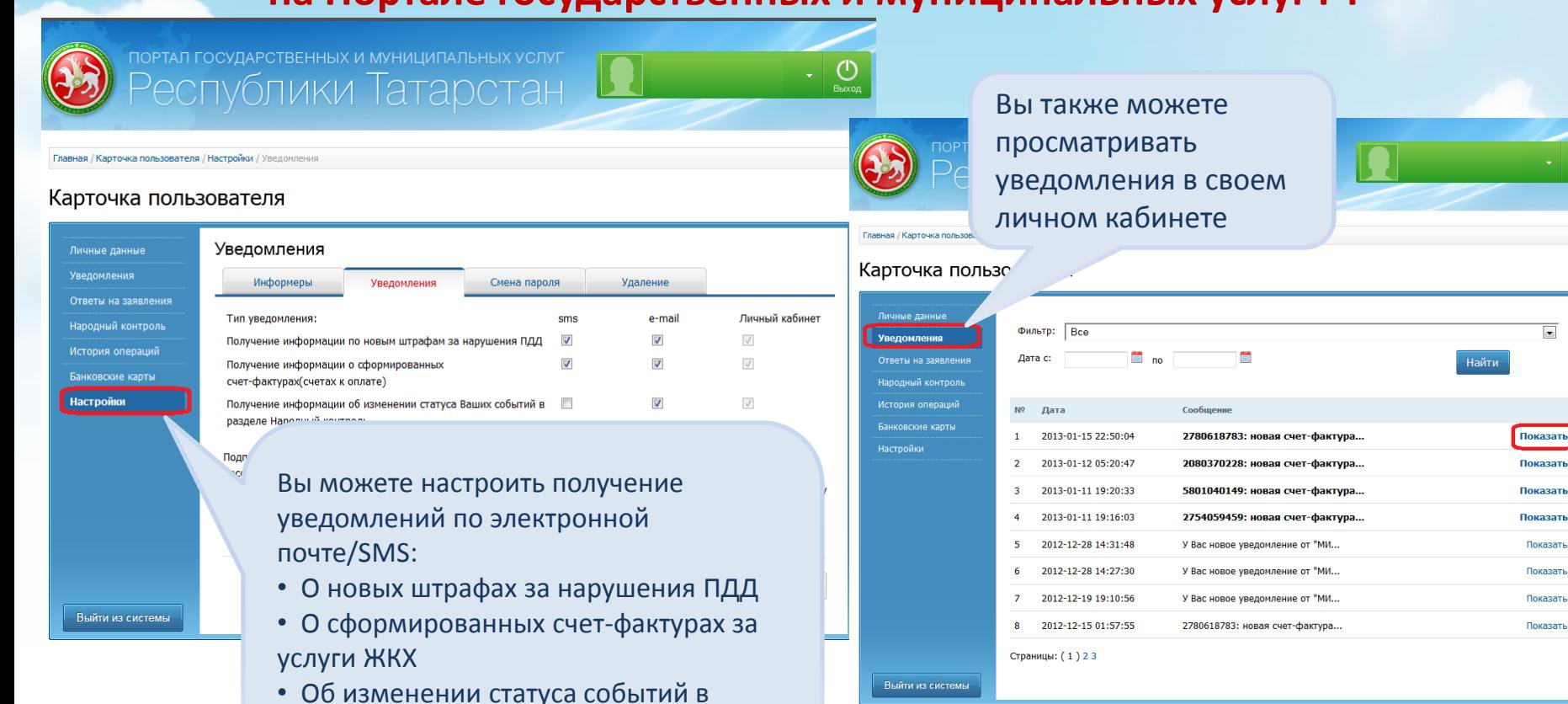

разделе «Народный Контроль»

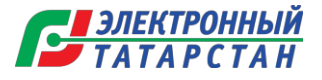

⋤